# **Mollis:** オープン実装に基づいた 静的解析ツールの提案と実装

## 大島 健太 福田 浩章

概要:近年のソフトウェア開発において, プログラムのセキュリティや生産性向上の為に静的コード解析 ツールが開発され, 成果を上げている. しかし, ソフトウェア開発チームや個人の開発者の解析ツールに対 する要求は多種多様であり, 単一の解析ツールのみで様々な要求に対応することは困難である. また, 解析 ツールで行う処理はコンパイラと同様に複雑であり, 一般に開発者による処理の変更は考慮されていない (ブラックボックス). その為, 開発者が自身の要求に合わせて解析ツールを一から設計し実装するためには, ブラックボックスの中身を理解しなければならず, 容易ではない. この問題を解決するために, 警告を表示 するプログラムのパターンを開発者が設定可能な解析ツールや, プラグインによる機能の追加が可能な統合 開発環境が開発されている. これらを用いる事で要求通りの環境を整えることが容易となるが, これらの解 析ツールは抽象構文木の作成等, 解析ツール内部で行われる詳細な処理は, カスタマイズが不可能, もしく は制限されている場合がある. そのため, 特定クラスに限定して解析を行いたいという要求や, 抽象構文木 の形を変えたいといった要求等, 解析ツール内部の処理に変更を加える必要がある場合, 前述した解析ツー ルでは不十分である,

そこで本研究では, 開発者の要求に応じて柔軟に機能を変更できるよう, 解析に必要な様々な処理がカス タマイズ可能な解析ツール, Mollis の提案と実装を行う.Mollis では,オープン実装の思想に則り,開発者 に内部実装を変更できる API を提供する.開発者は, Mollis が提供している API を利用して解析処理のカ スタマイズを行う事ができる.また,本論文では具体的なカスタマイズ例,および解析に要する時間を計 測することで,Mollis の柔軟性が十分であり, 現実的な時間で解析できることを示す.

## **Mollis: Proposal and Implementation of Open Implemented Static Analyzer**

Oshima Kenta Fukuda Hiroaki

Abstract: Static analyzer used to improve security and productivity of software. However, there is a wide variety request for analyzer, and it is hard to resolve in single analyzer. Static analysis is as complicated as compiler, general developers can't understand all processes of analysis. However, in the case of developers must change analyze process, developers must understand all processes. Therefore, it is likely that developers feel hard to customize of static analysis. On the other hand there are some solutions, for example, plug-in system is useful for customize. However, that solutions also not work to developers that want to customize the detail of process. This paper propose Mollis, that is static analyzer based on open implementation. In Mollis, according to the idea of open implementation, developers can change internal implementation by using provided API. Flexibility and analyze speed are viewpoints for evaluating, to evaluate the effectiveness of Mollis, we evaluated them.

## **1.** はじめに

近年のソフトウェアは, 大規模化や高機能化に伴い, ソフ トウェアのソースコード行数も増大しており, 目視等の手

作業でソースコードの安全性を評価することが困難になっ ている. そこで, ソースコードの安全性等を自動的に評価を 行うことのできる静的解析ツールが使用され, 成果を挙げ ている [1]. しかし, ソフトウェアの開発現場では, 企業や

プロジェクトごとに, コーディング規約や重視すべき機能 等が異なる可能性がある. そのため, ソフトウェアの開発 者は, 開発効率の向上やソースコードの安全性を向上させ るために, 自身の環境に応じて解析ツールを使い分けたり, 解析ツールの自作や解析処理のカスタマイズを行う必要が ある. しかし, 解析ツールが行う処理はコンパイラと似てい て複雑であり, 環境の変化の度に解析ツールを一から自作 して, 最適な解析環境を整える事は困難である. また, 解析 ツールが解析処理を柔軟にカスタマイズできるような機構 を開発者に提供していない限り, 解析処理のカスタマイズ も行うことができない. さらに, 解析ツールを使い分ける 場合でも, 変化の度にツールの扱い方を学習しなければな らず, 開発の効率は低下してしまう. この問題を解決するた めに, 警告を表示するプログラムのパターンを開発者が設 定可能な解析ツールや, プラグインによる機能の追加が可 能な統合開発環境が開発されている. これらを用いる事で 要求通りの環境を整えることが容易となるが, これらの解 析ツールは抽象構文木の作成等, 解析ツール内部で行われ る詳細な処理は, カスタマイズが不可能, もしくは制限され ている場合がある. その為, 特定クラスに限定して解析を行 いたいという要求や, 抽象構文木の形を変えたいといった 要求等, 解析ツール内部の処理に変更を加える必要がある 場合, 前述した解析ツールでは不十分である.

そこで本研究では, 開発者の要求に応じて柔軟に機能を 変更できるよう, 解析に必要な様々な処理がカスタマイズ 可能な解析ツール, Mollis の提案と実装を行う. Mollis で は,オープン実装の思想に則り,開発者に内部実装を変更 できる API を提供する.開発者は, Mollis が提供している API を利用して解析処理のカスタマイズを行う事ができ る. また,本論文では具体的なカスタマイズ例,および解 析に要する時間を計測することで, Mollis の柔軟性が十分 であり, 現実的な時間で解析できることを示す.

## **2.** 関連技術

本節では, 既存の関連製品について紹介し, それらが持つ カスタマイズ機能について述べる. また, 既存の関連製品に おける柔軟性の問題点について述べる.

#### **2.1 FindBugs**

FindBugs[2] は, Java プログラム用に設計された, オープ ンソースの静的解析ツールである. バグランクと呼ばれる 指標等を用いて, 警告のフィルタリングを行う事ができる 一方で, 解析処理のカスタマイズを行う事ができず, 柔軟性 が低い.

#### **2.1.1** バグランクによる分類

FindBugs が検出できるバグは, それぞれがバグランク と呼ばれる指標を保持している.バグランクは, バグの危 険性を 1 から 20 の数値で表しており, 危険であるほど数値

は低く設定される. バグランクは開発者がコードのどの箇 所を修正すべきかを判断する材料であると同時に, フィル ター機能を用いたバグの絞り込みに用いる要素でもある. フィルター機能を用いることで, 開発者が必要な情報だけ を抽出して警告に出すことができるため, フィルターは一 種のカスタマイズと考えることができる.

#### **2.1.2 FindBugs** の問題点

FindBugs は, フィルター機能を用いる事で警告の絞り 込みが出来るが, 新たにバグを表示するパターンの定義を 行ったり, 独自の解析手法でバグの検出を行うことはでき ない. そのため, 解析処理そのものをカスタマイズしたい場 合は, FindBugs が提供している機能だけでは不十分であ り, 柔軟性に欠ける.

#### **2.2 Eclipse**

Eclipse[3] は, IBM によって開発されたオープンソース の統合開発環境であり, Java をはじめとした様々なプログ ラミング言語に対応している. Eclipse の特徴として, プラ グイン機能が挙げられる. プラグインとは, ソフトウェア の機能を拡張するために差し替えることが可能なプログラ ムであり, Eclipse のユーザは使用したい機能を持つプラグ インを適用させることで Eclipse の機能を最適化する事が 可能である.

#### **2.2.1 Eclipse JDT**

Java Development Tool(JDT) は, Eclipse で Java の解 析等を行えるようにするプラグインであり, Eclipse 本体 が, JDT を利用して動作している. JDT を利用することで, Eclipse プロジェクトで扱っている Java ファイルの情報に アクセスできるため, 開発者は自身の要望に合った解析を 行うことができる. アクセスできる Java ファイルの情報は Java の文法を元に生成された抽象構文木であるため, 記号 表の作成等, 抽象構文木の情報を必要とする処理は自由に 行う事ができる.

#### **2.2.2 JDT** における問題点

JDT は Java の抽象構文木情報を提供しているが, 抽象 構文木の前段階である解析木の情報についてはアクセスす ることができず, 抽象構文木の作成をカスタマイズする事 はできない. そのため, 開発者が抽象構文木の構造を変更 したり, 解析木を走査する中で何かアクションを行いたい 場合は JDT の機能だけでは不十分であり, こちらも柔軟性 が高いとは言えない.

## **3.** アプローチ

本節では, オープン実装 [4] による柔軟性向上の提案と, API を用いたオープン実装の実現手法について述べる.

#### **3.1** オープン実装

オープン実装とは, ソフトウェアの設計思想, 設計手法の

ひとつであり, ユーザにソフトウェア内部の処理を変更で きるように予めインタフェースを提供して実装することで ある. 近年のコンパイラや静的解析ツール等は, 内部の処 理が複雑化しており, 詳細まで理解する事が難しくなって いる. そのため, 解析処理はブラックボックス化しており, ソフトウェアに小さな変更を加える場合でも, ソースコー ドのどの箇所をどのように変更するべきか知るために大き な労力と時間が掛かる. しかし, 適切なインタフェースを 備えたソフトウェアであれば, 内部の処理について十分な 知識を持っていない開発者でも, 容易に機能の変更を行う ことができる. 図 1 は, オープン実装の考え方を示してい る. このように, オープン実装では,開発者とソフトウェア の処理 (ブラックボックス) との間にインタフェースを介在 させることによって, 開発者の負担を減少できるというメ リットがある.

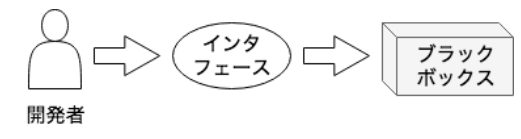

図 **1** オープン実装の概要

#### **3.2 API** の提供

本研究では, 開発者に API を提供することでオープン実 装を実現する. Mollis ではプログラムの解析を, 抽象構文 木の作成, 記号表の作成と解決, コールグラフの作成と解 決, 以上の 5 つのステップに分割し, それぞれのステップで デフォルトの解析処理と, カスタマイズに使用する API を 提供する. これは, 解析処理を種類ごとに分割することに よって, 開発者が自身の要望を実現させるために, どのス テップの処理を変更すればよいか判別しやすくし, カスタ マイズに掛かる手間を軽減させる目的がある.

例えば, 自身の書いたソースコードが, 所属している企業 やプロジェクトのコーディング規約に則っているかを, 解 析ツールを用いて検査したいという要望があると仮定する. プロジェクトが変化すればコーディング規約も変化する可 能性があり, 規約の変化にあわせて解析処理も変化させる 必要がある. 変数名やメソッド名の検査については, 抽象構 文木を作成する処理の中で行うことができるため, Mollis を利用する開発者は, 1 つ目のステップのみカスタマイズ すれば良く, 簡単に解析処理のカスタマイズを行うことが できる.

#### **3.3** 解析処理

Mollis における解析処理は, 抽象構文木の作成, 記号表の 作成と参照, コールグラフの作成と参照の 5 つのステップ に分けて行われる. 以下では, それぞれのステップで行っ ている解析処理について述べ, 各ステップで行うことの出

来るカスタマイズについて述べる.

#### **3.3.1** 抽象構文木の構築

抽象構文木は, 一般に情報の密度を向上させ, 走査をしや すくするに生成,利用される. 具体的には,解析木には適 応した構文規則名や文末のセミコロンなど, 静的解析を行 う上では不要な情報が多く含まれている. そのため, 不要な 情報を消去して木を簡潔にし, 木の走査を簡単にする必要 がある. 図 2 は, 解析木を抽象構文木へと書き換える処理を 模したものだが, 抽象構文木は記号表の作成にもコールグ ラフの作成にも利用する為, 木の書き換えは 5 つのステッ プで最初に行われる.

Mollis では, 構文解析に ANTLR[5] が生成した構文解析 器を利用しており, 構文解析器が構文規則ごとに行うアク ションを変更して抽象構文木を作成する. また, 構文規則 毎に行われるアクションは, Mollis を使用する開発者もカ スタマイズすることができる. そのため, 3.2 で述べたよう なコーディングスタイルのチェック等, プログラムの字面 を検査に使用する場合は, このステップでのカスタマイズ が有効である.

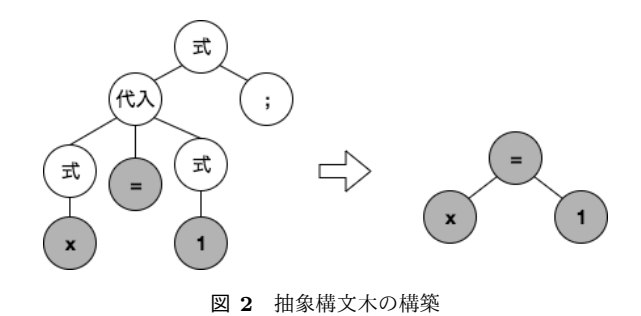

#### **3.3.2** 記号表の作成と参照

記号表は, ソースコードで定義された記号を記録する役 割を担っている. 記号とは変数やオブジェクト, メソッド等 の様々な情報の事を指す. 記号表に新たな記号を登録する 処理は, 抽象構文木を走査する中で記号の宣言がされてい る箇所に到達した時に行う. また, 記号を登録する場合は, 記号が属しているスコープの情報と合わせて登録する必要 がある. この記号表の作成は Mollis における第 2 ステップ にあたる. 図 3 は, 記号表の作成の段階で生成するスコー プ木を模したものである. 図 3 は, クラス Clazz にメソッド f, g が存在する事を示している. また, 内側のスコープから 外側のスコープの記号は参照できるが逆は行う事ができな い事を示すために, 矢印が親に向かって伸びている.

記号表の作成が完了すると, プログラム中に出現する記 号の解決を行うことができる. 例えば, "sum = x + y;"という プログラムを解釈するためには, x と y の記号を解決する必 要があり, そのために第 3 ステップである記号表の参照が 用意されている. これら第 2, 第 3 ステップについてもオー プン実装する事で, 記号の登録と解決を自由にカスタマイ

ズができるようになる. 例えば, 一度も解決が実行されない 記号はプログラム中で使用されないことを示すため、それ らを一覧で表示する機能を実現することで, プログラムの 不要な文を消去することができ, プログラムの可読性や保 守性の向上を図ることができる. Eclipse 等の一般的な解析 ツールでは, 使用されていない変数やメソッドには GUI 上 で波線が引かれ, 不要であれば消去するべきと削除を推奨 するような手法が一般的だが, この手法ではソースコード 上に散在する波線を全てチェックする必要があり, 修正に 手間が掛かってしまう. Mollis のカスタマイズを行い, 使 用されていない記号の一覧を, ファイル名や行番号と共に 出力することで, 開発者は修正すべき箇所を簡単に発見す ることができる.

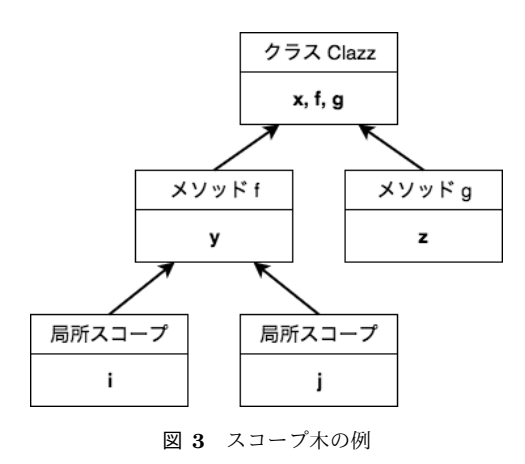

#### **3.3.3** コールグラフの作成と参照

コールグラフは, ソースコード内のメソッド同士の呼び 出し関係を表した有向グラフである. 図 4 は, コールグラ フの一例であるが, このコールグラフから,main メソッド が method A, B, C を呼び出している事や, method E が method B, D に呼び出されていることがわかる. コール グラフにおける頂点はメソッド情報であり, 辺は呼び出し 関係であるので, 抽象構文木を走査してメソッドの宣言を 行っている箇所に到達した時新たな頂点ノードを作成し, 呼び出されているメソッドに対してリンクを張る事によっ てコールグラフを作成する.

コールグラフの作成と参照をカスタマイズできるように なることで, 開発者は特定のメソッドから呼び出されてい るメソッドのみを表示させたり, 特定のメソッドを呼び出 しているメソッドの一覧を表示させたりすることができる ようになり, プログラム解析の幅を広げることができるよ うになる.

## **4.** 実装

本節ではまず, Mollis のアーキテクチャについて述べ, 次 に具体的な解析処理の流れと提供する API の詳細につい て述べる.

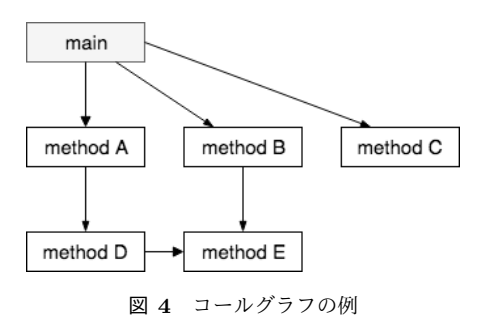

#### **4.1 Mollis** のアーキテクチャ

図 5 に示すように, Mollis は解析処理の呼び出しを行う 層, デフォルトの実装が備わったインタフェースが所属す る層, カスタマイズを受け付けるための実装クラスが所属 する層が存在する. 以下で各層について述べるが, 機能を 判別しやすくなるよう, 1 層目は呼び出し層, 2 層目はイン タフェース層, 3 層目はカスタマイズ層と呼ぶ.

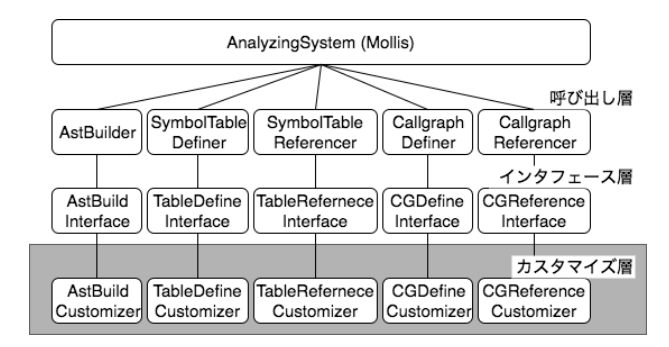

図 **5** Mollis のアーキテクチャ

#### **4.1.1** 呼び出し層

前述したように, Mollis は抽象構文木の作成, 記号表の 作成, 記号表の参照 (解決), コールグラフの作成, コールグ ラフの参照, という 5 つの段階に分割して解析処理を実行 する.

#### **4.1.2** インタフェース層

インタフェース層の各コンポーネントには, 開発者から のカスタマイズを受け付けるために, 様々なメソッドのイ ンタフェースを用意している.Listring 1 は, AstBuildInterface の一部のメソッドを示したものである. デフォルト実装の 提供のために, Java の機能の一つであるデフォルトメソッ ドを利用している. デフォルトメソッドを利用することで, インタフェースのメソッドに処理を定義することができる.

default **void** enterMethodName(Java8Parser .MethodNameContext ctx) *{* MethodNameNode node = **new** MethodNameNode(ctx.start); setRelation (node) ;

*}*

**Listing 1** インタフェースの例

#### **4.1.3** カスタマイズ層

カスタマイズ層の各コンポーネントには, それぞれのス テップに対応したインタフェースの実装クラスが用意され ている.Listing 2 は, Listing 1 に記述されているデフォル トの処理をカスタマイズしている例である. 開発者が Mollis をカスタマイズするときに扱うのは, カスタマイズ層に用 意されている実装クラスのみである. デフォルトメソッド を開発者が実装した場合はその処理が優先されるが, 実装 は強制されておらず, 実装しない場合はデフォルトの処理 が実行される.

@Override

**public void** enterMethodName(Java8Parser .MethodNameContext ctx) *{* System.out.println ("MethodName: " $+$  ctx.getText()); AstBuildInterface .**super**.enterMethodName(ctx ) ;

*}*

#### **Listing 2** カスタマイズの例

**HF** もうちょっと意味のあるカスタマイズにしたらどう?こ のカスタマイズで何が起こる?恐らく,何かが省略されるんだ よね..→ 評価のとこでカスタマイズ例あるんで簡単なのでよ いかと思ったんですがダメですかね*...*?

#### **4.2 API** の具体例

本節では, カスタマイズ層で開発者が使用できる API の具体的な例について示す. Mollis の処理は, 抽象構文木 を作成した後の 4 つのステップは作成された抽象構文木を 走査して行う為, 抽象構文木の作成時とそれ以外のステッ プでは解析処理が変わる. そのため, 提供する API も変化 するので, 以下では作成時と作成後に分割して述べる.

#### **4.2.1** 抽象構文木の作成時

*•* enter, exit メソッド enter メソッドと exit とメソッドは, 構文規則毎に用 意された処理である. enter メソッドは、構文解析中 に特定の構文規則を発見し解析を始める時に呼び出 される.一方, exit メソッドは子の構文解析を全て終 えた時に呼び出される. 例えば, enterMethodName メ ソッドは, メソッド名を表す構文規則を発見した場合 に呼び出され, MethodName の子の解析を終えた時に exitMethodName が呼び出される. これらのメソッド は図 5 における AstBuildInterface 内に, デフォルト実装が 記述されており, 開発者は AstBuildCustomizer 内でカスタ マイズを行うことができる.

## *•* 各種 Context クラス

Context クラスは, 構文規則ごとに用意された解析木 ノードの情報を保持する.具体的には,解析木ノー ドは, 子ノードのリストや, どのような字句から解析 木を生成したか等の情報を保持しており, enter, exit メソッドの引数として与えられる. 例えば, Listing 2 で示した enterMethodName メソッドには, Method-NameContext が引数として与えられる. 各種 Context クラスは図 5 における, AstBuildCustomizer 内でのカスタ マイズを行う時に利用することができる.

*•* AstBuildHelper クラス

AstBuildHelper クラスは, 抽象構文木を作成するため に必要な情報を記録する役目を担う.抽象構文木の 根ノードや現在ノードの情報は, このクラスを利用 して設定, 取得することができる.カスタマイズする 開発者が, 抽象構文木の構造を変更する場合には, こ のクラスの情報と情報の扱い方を理解する必要があ

る.AstBuildHelper は, デフォルトの実装でも利用し ているが, カスタマイズの時も開発者が自由に利用 することができる. 使用する際は, AstBuildHelper も Context と同様に, AstBuildCustomizer 内で自由に扱うこ とができる.

## **4.2.2** 抽象構文木の作成以降

- *•* 各種 visit メソッド visit メソッドは, 抽象構文木ノードの種類ごとに用意 された処理であり, 抽象構文木を走査する中で, 特定 のノードを訪問した時に呼び出される. 引数の型に よって呼び出されるメソッドが変わるように, Visitor パターンと呼ばれるデザインパターンを利用して設 計している. 例えば, AdditiveExpressionNode は, 和や差 を表す抽象構文木ノードであるが, このノードに対 応する visit メソッドは visit(AdditiveExpressionNode node) となる. 各種 visit メソッドは AstVisitor というイ ンタフェース内に定義されており, 図 5 における, TableDefineInterface, TableReferenceInterface, CGDefineInterface, CGReferenceInterface の 4 つのインタフェースで継承し て, デフォルト実装をそれぞれ施している. 開発者は, それら 4 つのインタフェースに対応したカスタマイズ 層のクラスで自由に各種 visit メソッドの処理を変更 することができる.
- *•* 各種 ASTNode クラス

ASTNode クラスは, 抽象構文木ノードの種類ごとに 用意された抽象構文木の情報を示している. その情 報の例として, 親ノードや子ノードへの参照や, 木全 体における深さの情報, 記号表への参照の情報等が挙 げられる. ASTNode は, 各種抽象構文木ノードに共 通する親クラスとなっていて, Mollis で扱う抽象構文 木ノードは全て ASTNode を継承している. 例えば, visit メソッドの説明の際に用いた AdditiveExpressionNode も, ASTNode クラスを継承したクラスである. 各種 ASTNode は Context と同様に, visit メソッドの引数 として与えられる. visitAdditiveExpressionNode の引数は, AdditiveExpressionNode である.

*•* Helper クラス

Helper クラスは, Mollis が行う様々な解析ステップ に存在しており, 解析処理を行うために必要な情報 を記録する役目を担っている. 例えば, 記号表を作 成する段階で使用する TableDefineHelper は図 5 におけ る, TableDefineCustomizer でカスタマイズに使用するこ とができる. また, コールグラフの作成と参照の段 階で使用する CGHelper は, 図中 CGDefineCustomizer と CGReferenceCustomizer の 2 つのカスタマイズ層のクラス で使用することができる.

## **5.** 実験および評価

本節では, 本研究で実装した Mollis の評価を行う. Mollis で評価する項目は, 柔軟性と実行速度の 2 点である. 初め に, Mollis の柔軟性が十分であるかを元に定性的に評価し, 次に実行速度を定量的に評価する.

## **5.1** 抽象構文木のカスタマイズ

前節で述べたように, Mollis では解析木を抽象構文木へ と書き換える処理をカスタマイズする事ができる.ここ では, 解析木を走査する時に指定したパッケージに属した ファイルのみ抽象構文木を作成し, 不要なファイルは解析 しないようにカスタマイズを行う.Listing 3 は, パッケー ジ名が"target"のファイルのみ抽象構文木を作成する例で ある. このカスタマイズを行う事で, 記号表やコールグラ フを作成するために走査する抽象構文木ノードの数が減少 し, 実行時間の短縮が期待できる.

```
@Override
```

```
public void exitPackageName(Java8Parser .PackageNameContext ctx) {
foo が呼び出されない限り, bar は実行されることがなく, プ
   i f (ctx . getText ( ) . equals("target")) {
       AstBuildInterface .super. exitPackageName(ctx ) ;
   } else {
       helper. current = new EmptyNode();がある.
```
*}*

*}*

*}*

```
}
}
```
**Listing 3** "抽象構文木のカスタマイズ"

以下に, このカスタマイズを行うために利用した Mollis の API について述べる.

*•* exitPackageName メソッド exitPackageName メソッドは, パッケージ名を表す構 文を脱出する時に呼び出されるメソッドである. 今回 行うカスタマイズでは, 指定されたパッケージ名の ファイル以外は解析対象から外す事を目標としており, exitPackageName メソッドが呼び出されるタイミング でその処理を行う.

*•* PackageNameContext クラス PackageNameContext クラスは, パッケージ名を表す 解析木の情報である. 今回のカスタマイズでは, PackageNameContext クラスが備えている getText() メソッ ドを利用して, 解析木が記録しているパッケージ名の 情報を取得し, "target"という文字列と比較している.

- *•* AstBuildInterface インタフェース AstBuildInterface は, 今回のカスタマイズ時に実 装するインタフェースである. Listing 3 では, AstBuildInterface.super.exitPackageName(ctx); と記述している が, これはインタフェースに記述されたデフォルト処 理を実行するためのコードである. すなわち, 今回のカ スタマイズでは if 文内の条件が真である場合, デフォ ルトの処理 (抽象構文木を通常通り作成する処理) を 行っている.
- *•* helper インスタンス

helper は, AstBuildHelper クラスのインスタンスであ り, 今回のカスタマイズでは現在ノードの情報を扱っ ている.Listing 3 では helper.current = new EmptyNode(); と 記述しているが, EmptyNode は子ノード等の情報を持 たない空の抽象構文木ノードを表している. すなわち, if 文内の条件が偽であるなら, 現在ノードが空の抽象 構文木ノードを指すこととなり, プログラム全体の情 報を参照できなくなるので, 木の構造が簡略化される.

## **5.2** コールグラフのカスタマイズ

Mollis が提供する API を利用することで, コールグラフ の作成もカスタマイズをすることができる.Listing 4 は, メ ソッドの呼び出しが連鎖するソースコードである. 一般的 な解析ツールでは, foo が main から呼び出されるか否かに関 わらず, bar は呼び出されると判定される. しかし, main から

ログラマの期待と解析の結果に齟齬が生じてしまう可能性

```
void main() {
void foo () {
  bar();
void bar() {
```
#### **Listing 4** "メソッドの呼び出し"

そのため, プログラム実行時に呼び出されないメソッド の一覧を表示させたい場合は既存の処理をカスタマイズす る必要がある.Listing 5 は, Mollis のコールグラフ作成処 理に対して, プログラム実行時に呼びだされない (実行され ることがない) メソッドの一覧を表示させるようなカスタ マイズを行う例である.

以下に, このカスタマイズを行うために利用した Mollis

IPSJ SIG Technical Report

@Override

```
public void visit (MethodDeclaratorNode node) {
    if (node.text().equals("main")) \{
```

```
CGBuildInterface.super.visit(node);
```
*}*

*}*

**return** null ;

**Listing 5** "コールグラフのカスタマイズ"

の API についての述べる.

- *•* visit メソッド visit は, メソッドの宣言文を表す抽象構文木ノードへ の到達時に呼び出されるメソッドである. 今回のカス タマイズでは, main 文のみがコールグラフにおける根 ノードになるように処理を変更することを目的として おり, visit(MethodDeclaratorNode node) でその処理 を行う.
- *•* MethodDeclaratorNode クラス MethodDeclaratorNode は, メソッドの宣言文を表す 抽象構文木ノードを表すクラスである. 今回のカスタ マイズでは, text() メソッドを呼び出す事によってメ ソッド名を取得することができるため, "main"という メソッド名かどうかを調べている.
- *•* CGBuildInterface インタフェース CGBuildInterface は, 今回のカスタマイズの時に実装 するインタフェースである. 図 5 に示したように, コー ルグラフの作成処理をカスタマイズする場合は, CG-BuildInterface を実装している CGBuildCustomizer ク ラスに Listing 5 のように記述する必要がある. 今回の カスタマイズでも, if 文でデフォルト処理を呼んでい るが, CGBuildInterface 内に記述されているデフォル ト処理は, メソッドをコールグラフの根ノードとして 登録し, そのメソッドが呼び出している別のメソッド に対してリンクを作成する処理を行っている.

## **5.3** 柔軟性に対する考察

Mollis の柔軟性の評価として, 2 つのカスタマイズ例を示 した. Listing 3 や 5 で示したように, Mollis をカスタマイ ズする場合には開発者が自身の要求に沿うようにオーバー ライドする解析処理を判断し, 提供されている API をどの ように使用するかを決めなければならない. しかし, 解析 処理は細かくカスタマイズする事が可能であり, API を正 しく利用すれば数行のソースコードの追加で, 要求を達成 する事ができる.すなわち, Mollis の柔軟性とカスタマイ ズの容易性は既存のシステムと比べて高いと考えられる.

## **5.4** 実行時間の評価

Mollis は柔軟性の向上を目的として提案, 実装したが, 実

行時間が極端に増加してしまえば実用が困難となってし まう. その為, 実行時間の計測を行い, 実用に耐えうるか を評価する. Mollis の実行時間を評価するために, Mollis のカスタマイズを無効にした状態で, プログラムの静的 解析の実行時間の計測を行った. 表1は、オープンソー スソフトウェアである Apache Ant[6] のソースコードに 対して, 解析を行った結果である. 解析対象は, Apache Ant の attribute ディレクトリに含まれる 6 つのファイ ルのセットと, helper ディレクトリの ProjectHelper2.java という単一のファイルの 2 つである. attribute ディレ クトリのファイルは, AttributeNamespace.java, BaseIfAttribute.java, EnableAttribute.java, IfBlankAttribute.java, IfSetAttribute.java, IfTrueAttribute.java の 6 つである. 実 験結果より, 解析対象の総コード行数が 4.66 倍になると, 実行時間は 4.70 倍になることが分かる. また, 270 行のソー スコードを解析した際に, 構文解析にかかった時間を計測 すると, 全体の解析時間の約 95%が構文解析に使用された 時間であることがわかった.

表 **1** Mollis の実行時間

| 解析対象                | コード行数 (行) | 実行時間 (ms) |
|---------------------|-----------|-----------|
| attribute ディレクトリ    | 270       | 7,683     |
| ProjectHelper2.java | 1.258     | 36.142    |

## **5.5** 実行時間に対する考察

実験結果より, 実行時間は線形に増加することが示され た.すなわち,解析対象のコード行数が増えた場合でも極 端に実行時間が増加することはないと考えられる. しかし, 実行時間が線形に増加しても, 10 万行のソースコードの解 析に 470 秒程度掛かってしまうことになり, これは一般的 な解析ツールに比べると非常に長い解析時間である. 実験 の中で, 解析に掛かった時間の内訳を割り出したところ, 構 文解析に要した時間が全体の約 95%であることがわかっ た. Mollis で使用している構文解析器は ANTLR が自動生 成したものを使用しており, 解析時間をより短縮させるた めには, Mollis に最適化した構文解析器を新たに設計する 必要があると考えられる.

## **6.** まとめと今後の課題

近年のソフトウェア開発では,大規模化や高機能化に伴 い, ソフトウェアのソースコード行数も増大しており, 手作 業でソースコードの評価を行うことは困難になっている. その為, ソフトウェアの安全性や開発効率の向上目的から, 静的解析ツールが用いられている.しかし,従来の静的解 析ツールは, 開発者からのカスタマイズを受け付けていな い場合や, 受け付けている場合でもカスタマイズできない 処理がある等, 柔軟性が高いとは言えなかった.

そこで本研究では, オープン実装に基づいた静的解析ツー ル, Mollis の提案と実装を行った. Mollis は、静的解析の 処理を 5 つのステップに分割し, それぞれのステップでデ フォルトの処理とその処理をカスタマイズする API を開発 者へと提供し, 柔軟性の向上を図った. 開発者は, 提供され た API を利用することで, 様々なカスタマイズを行い, 既 存の静的解析ツールでは実現できなかった要望にも対応す ることができる.

そして,カスタマイズの例を示すことで Mollis の柔軟性 を示し,実験によって実行速度を示した.今後の課題とし ては, 解析速度を向上や,更なるカスタマイズを想定した API の考案が挙げられる. また, Mollis はコンソールへ警 告を出力しているが, 更にユーザビリティを高める為には GUI の設計を行う必要がある.

## 参考文献

- [1] MICHAEL. E. FAGAN, "Advances in Software Inspection," IEEE TRANSACTIONS ON SOFTWARE ENGI-NEERING, VOL.SE-12, NO.7, pp.744-751.
- [2] N. Ayewah, D. Hovemeyer, J. D. Morgenthaler, J. Penix, and W. Pugh. Using static analysis to find bugs. IEEE Software, 25(5):22-29, 2008.
- [3] eclipse 公式ページ (online) 入手先 *⟨*https://www.eclipse.org*⟩*
- [4] Gregor Kiczales, John Lamping, "Open Implementation Design Guidelines,"Proceedings of the 1997 (19th) International Conference on Software engineering, 1997, pp.481-490.
- [5] T. Parr. The Definitive ANTLR 4 Reference 2nd. Pragmatic Bookshelf, 2013.
- [6] Apache Ant リポジトリ (online) 入手先 *⟨*https://github.com/apache/ant*⟩*